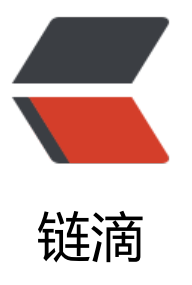

# springboot cloud [2.1.1](https://ld246.com)2 版本 eureka 开启 security 后导致 client 不能连接到注册中心 server 问题解决方法

作者: mdddj

- 原文链接:https://ld246.com/article/1579251862401
- 来源网站:[链滴](https://ld246.com/member/mdddj)
- 许可协议:[署名-相同方式共享 4.0 国际 \(CC BY-SA 4.0\)](https://ld246.com/article/1579251862401)

## springboot版本

```
<parent>
  <groupId>org.springframework.boot</groupId>
  <artifactId>spring-boot-starter-parent</artifactId>
  <version>2.1.12.RELEASE</version>
  <relativePath />
</parent>
```
### springCloud版本

```
 <dependencyManagement>
  <dependencies>
    <dependency>
      <groupId>org.springframework.cloud</groupId>
      <artifactId>spring-cloud-dependencies</artifactId>
      <version>Greenwich.RELEASE</version>
      <type>pom</type>
      <scope>import</scope>
    </dependency>
  </dependencies>
</dependencyManagement>
```
## 启动报错

com.netflix.discovery.shared.transport.TransportException: Cannot execute request on any kn wn server

#### 解决方法:在eureka注册中心启动类添加如下代码

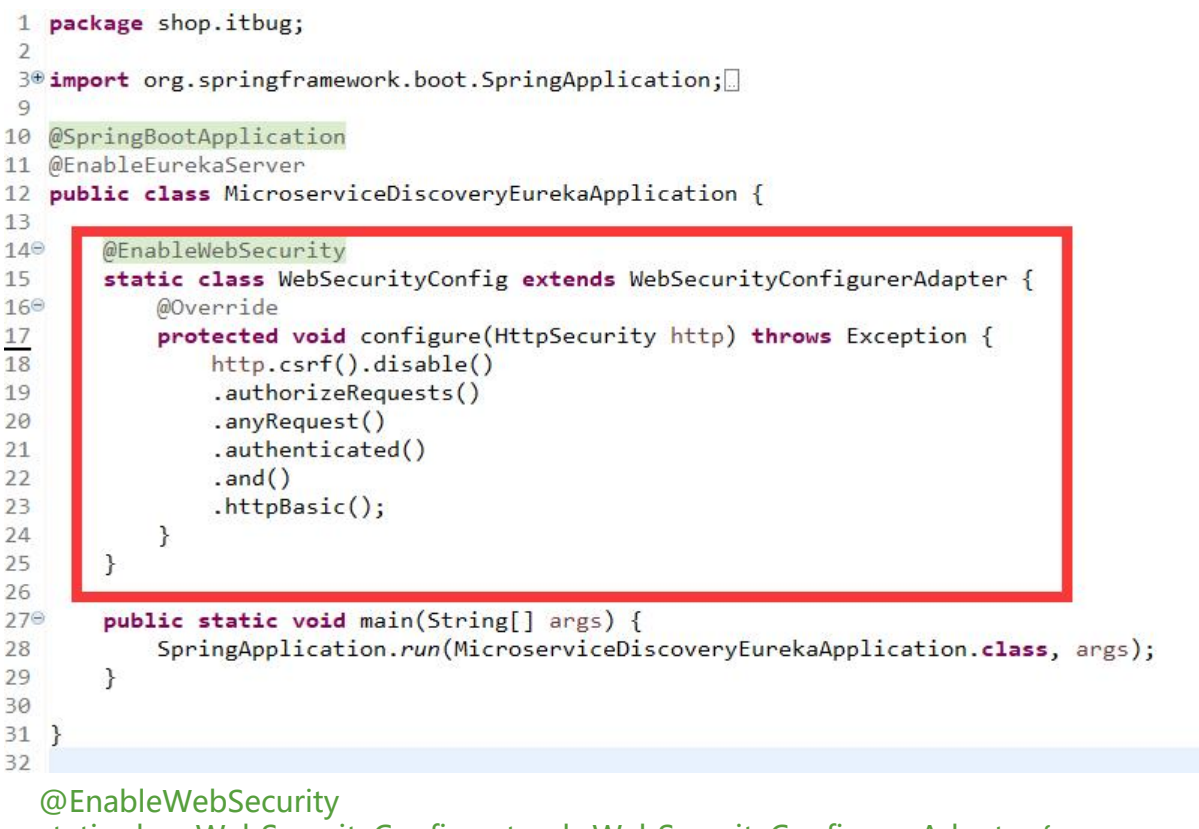

 static class WebSecurityConfig extends WebSecurityConfigurerAdapter { @Override

```
 protected void configure(HttpSecurity http) throws Exception {
     http.csrf().disable()
     .authorizeRequests()
     .anyRequest()
     .authenticated()
     .and()
     .httpBasic();
  }
}
```
#### eurek server配置文件application.yml

server: port: 8761 spring: security: user: name: user password: 123456 eureka: instance: hostname: localhost client: register-with-eureka: false fetch-registry: false service-url: defaultZone: http://user:123456@localhost:8761/eureka/

[joy! ! 注意 defaultZone不要写成default-zone,不然也会出错